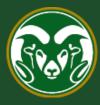

# Colorado State University

# **Talent Management System (TMS)**

How to Move Temporary Hourly Applicants in Workflow and Finalize the Hire in Oracle

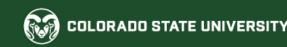

Moving Temporary Hourly applicants in workflow is a simplified version of the Administrative Professional and Faculty applicant workflow process. Instead of requesting interviews and hires, Applicants Managers will only move applicants into two difference workflow states, 'Candidate Not Selected' and 'Hired'.

Applicant Managers **are the only user group** permitted to move (disposition) applicants into different workflow states.

Below is an applicant workflow state flowchart.

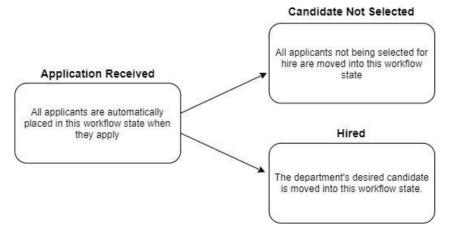

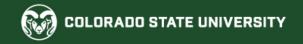

# Log into the System as an Applicant Manager

| Applicant Tracking System |                                                                      | ent Treatier |                   | Welco             | me, Test Account <u>M</u>                    | <u>y Profile Help logout</u>                  |
|---------------------------|----------------------------------------------------------------------|--------------|-------------------|-------------------|----------------------------------------------|-----------------------------------------------|
| Applicant Tracking System | 1. Select the Applic<br>module by clicking<br>the top-left corner of | the three do | ts in             |                   |                                              | er Group:<br>Applicant Manager 🛛 🗸            |
| Position Management       | - Applicants -                                                       | Hii          | ring Proposals 🔻  | Onboarding Eve    | ents <del>*</del>                            | Shortcuts 👻                                   |
| OTHER TOOLS               | ne Recruitment Syste                                                 | m            |                   |                   |                                              | pplicant Manager from<br>roup drop-down menu. |
| Configure LinkedIn        |                                                                      | Postings     | Position Requests | Onboarding Tasks  | <b>My Filled</b><br>Postings<br>Last 30 days | <b>My Open</b><br>Po <i>s</i> tings           |
|                           |                                                                      |              |                   | Filters           | 0                                            | 1                                             |
|                           | pe displayed.                                                        |              |                   |                   |                                              | days your<br>asks wait                        |
|                           |                                                                      |              |                   |                   | IIIDOX (                                     | asks wai                                      |
|                           |                                                                      |              | Postings          | Position Requests |                                              |                                               |
|                           |                                                                      |              | Unw               | atch Postings     |                                              |                                               |

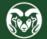

# Locate the Temporary Hourly Posting

| ••• | Applicant Trackin     | g System                                                                                |                              |              | Weld                                           | come, Test Account | <u>My Profile</u>          | <u>Help</u>                     | <u>logout</u> |
|-----|-----------------------|-----------------------------------------------------------------------------------------|------------------------------|--------------|------------------------------------------------|--------------------|----------------------------|---------------------------------|---------------|
|     | Colorade              |                                                                                         |                              |              |                                                |                    | User Group:<br>Applicant N | /lanager                        | ~             |
|     | Home                  | Postings 🔻                                                                              |                              | <b>-</b>     |                                                |                    | Shortc                     | uts 🔫                           |               |
|     | Welcome to the search | Admin Professional/ Research<br>Faculty<br>Temporary Hourly<br>results to be displayed. | Professional<br>Postings Pos | Temporary Ho | stings in the top men<br>urly from the drop-de | Last 30 days       |                            | My Open<br>Postings<br><b>1</b> |               |
|     | Watch Lis<br>SEARCH   | st                                                                                      |                              | Postings     | Position Requests                              |                    | ige days y<br>ix tasks w   |                                 |               |

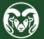

## Locate the Temporary Hourly Posting

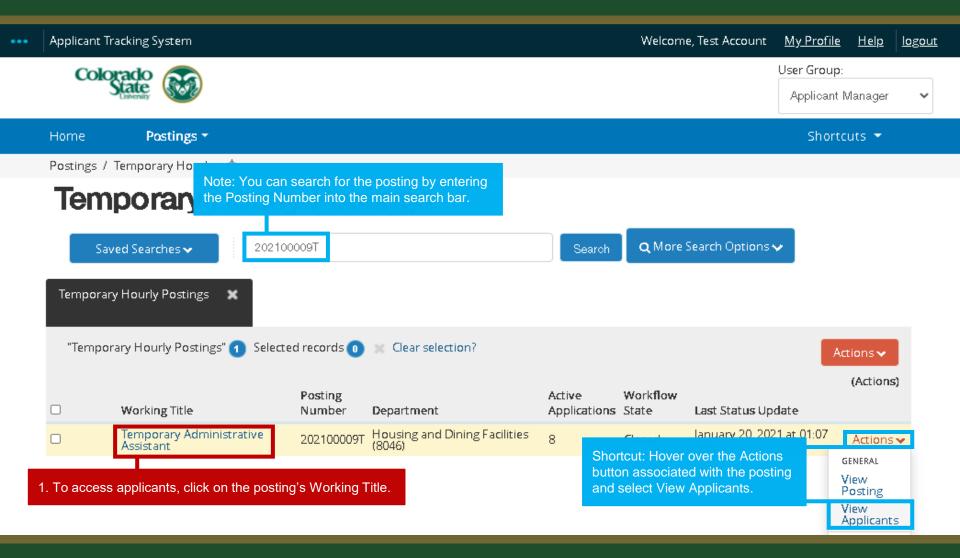

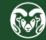

## **Posting - Applicants Tab**

| <br>Applicant Tracking                                                                            | System                                                                                                    | Welcome, Test Account                                                                                                    | <u>My Profile</u>           | <u>Help</u> | <u>logout</u> |
|---------------------------------------------------------------------------------------------------|----------------------------------------------------------------------------------------------------|----------------------------------------------------------------------------------------------------|-----------------------------|-------------|---------------|
| Colorado<br>State                                                                                 |                                                                                                    |                                                                                                    | User Group:<br>Applicant M: | anager      | ~             |
| Home I                                                                                            | Postings -                                                                                                    |                                                                                                    | Shortcu                     | its 👻       |               |
| Postings / Tempo                                                                                  | rary Hourly / Temporary Administrative Assistant (Closed) / Summary                                                                                                    |                                                                                                    |                             |             |               |
| Posting: Te<br>Current Status: Clo<br>Position Type: Tem<br>Department: Hous<br>Facilities (8046) | 1. If you clicked on the Working Title, select the Applicants tab from the posting's summary page.         emporary         Administrative Assistant (Temporary Hoursed porary Hourly         Created by: Test Account | <ul> <li>★ See how Posting looks to</li> <li>➡ Print Preview (Applicant</li> <li>➡ Print Preview</li> <li>□ Add to Watch List</li> <li>□ List</li> </ul> |                             |             |               |
| Please re                                                                                         | eview the details of the posting carefully before continuing.                                                                                                    |                                                                                                    |                             |             |               |
| To take r                                                                                         | nove the posting, select the appropriate Workflow by hovering over the orange "Take Action on t                                                                                                    | his Posting" button. You ma                                                                                                    | y add a                     |             |               |

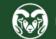

### **Applicants Tab – Active Applicants**

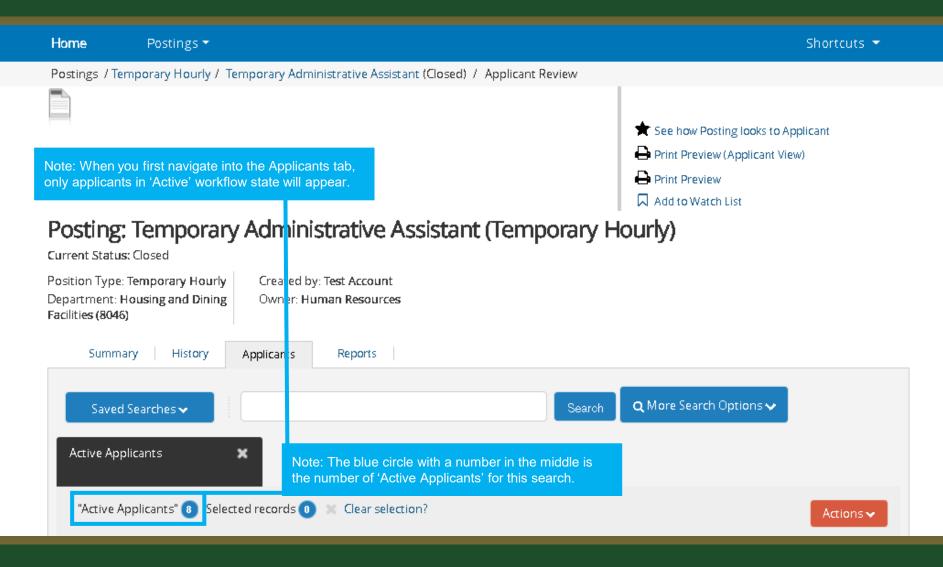

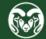

### **Applicants Tab – All Applicants**

### Posting: Temporary Administrative Assistant (Temporary Hourly)

202100009T

Lovegood

Current Status: Closed

| Position Type: Tel<br>Department: Hou<br>Facilities (8046) |                                         | Created by: T <del>e</del><br>Owner: H <b>uma</b> r |                  |                           |          |                                |           |
|------------------------------------------------------------|-----------------------------------------|-----------------------------------------------------|------------------|---------------------------|----------|--------------------------------|-----------|
|                                                            | ish to view all app<br>r over Saved Sea |                                                     |                  |                           |          |                                |           |
| Saved Se                                                   | arches 🗸                                |                                                     |                  | Se                        | arch     | <b>Q</b> More Search Options 🗸 |           |
| (VISIBILITY)- SA                                           | VED SEAR CH NAME                        |                                                     |                  |                           |          |                                |           |
| (Global) - Ac                                              | tive Applicants                         |                                                     |                  |                           |          |                                |           |
| (Global) - Al                                              | l Applicants                            |                                                     |                  |                           |          |                                |           |
| "Active Appl                                               | licants" 🚯 Selecte                      | d records 🕕 🗙                                       | Clear selection? |                           |          |                                | Actions   |
|                                                            | Preferred First                         |                                                     |                  |                           |          |                                | (Actions) |
|                                                            | Name                                    | Last Name                                           | Posting Number   | Workflow State (Internal) | ) Applic | cation Date                    |           |
|                                                            | Tommy                                   | Crews                                               | 202100009T       | Application Received      | Janua    | ry 11, 2021 at 02:08 PM        | Actions 🗸 |
|                                                            | Draco                                   | Malfoy                                              | 202100009T       | Application Received      | Janua    | ry 19, 2021 at 10:40 AM        | Actions   |
|                                                            | Seamus                                  | Finnigan                                            | 202100009T       | Application Received      | Janua    | ry 19, 2021 at 10:49 AM        | Actions 🗸 |

Application Received

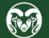

January 19, 2021 at 10:59 AM

Actions 🗸

Luna

### **Move Unsuccessful Applicants in Bulk**

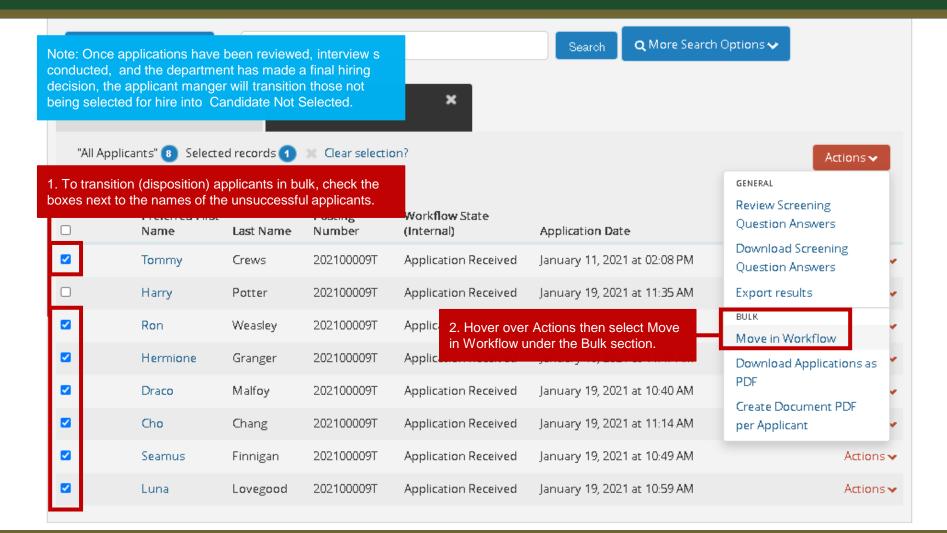

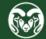

### **Move Unsuccessful Applicants in Bulk**

Postings -Home Shortcuts 💌 Note: If you are bulk moving applicants into the same workflow state, use the top 'Change for all 1. Ensure a Reason is selected for each applicants' drop-down menu. In this scenario, we are moving all unsuccessful applicants into the applicant moving into Candidate Not 'Candidate Not Selected' workflow state. You can see that once a workflow state is selected in Selected. If an applicant did not meet the the top drop-down menu, all workflow states below auto update to mirror the selection. minimum qualifications of the position, please ensure their Reason is set to 'Determined did not meet min quals'. Candidate Not Selected Change for all applicants Please select. Group Applicant Current State New State Reason Prompt User Application Tommy Crews Candidate Not Selected Please select. Š Received Please select... Determined did not meet min guals Application Candidate Not Selected Ron Weasley Other applicants had more directly relevant experience Received Ranked lower in numerical evaluation Application Hermione Granger Candidate Not Selected Please select .. V Received Application ¥ Candidate Not Selected Please select. Draco Malfoy  $\sim$ Received Application Cho Chang Candidate Not Selected Please select... ¥  $\sim$ Received Application Seamus Finnigan Candidate Not Selected  $\sim$ Please select. ~ Received Application Candidate Not Selected Luna Lovegood  $\mathbf{v}$ Please select.  $\sim$ Received 2. When ready, click Save Changes. Save changes Cancel

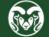

## **Move Selected Candidate to Hired**

#### 🖶 Print Preview

🗖 Add to Watch List

### Posting: Temporary Administrative Assistant (Temporary Hourly)

Current Status: Closed

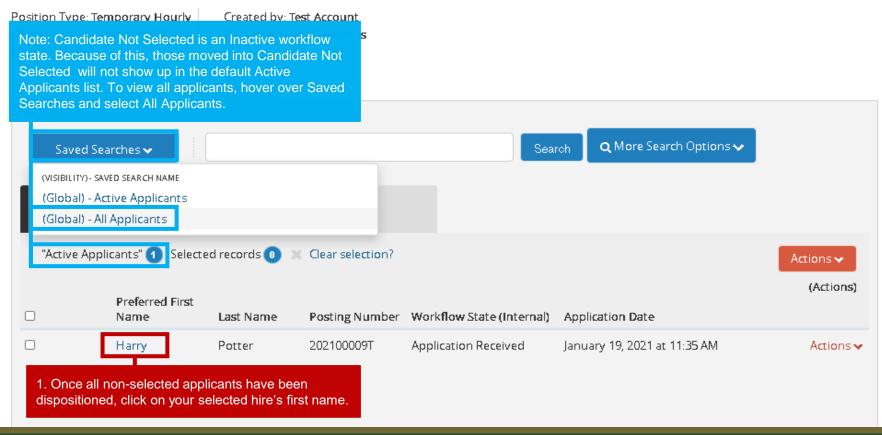

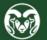

### **Move Selected Candidate to Hired**

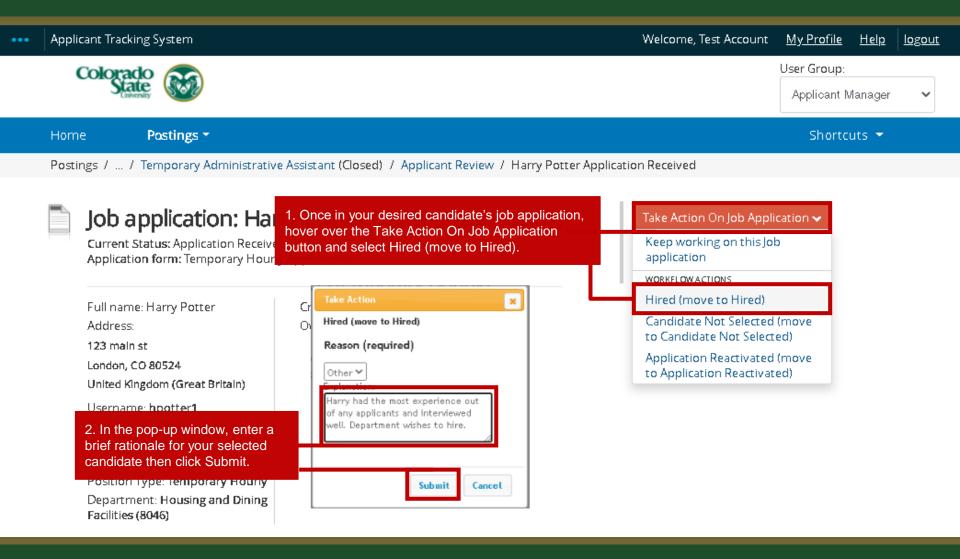

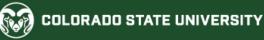

# **All TMS Actions Now Complete**

| 🔒 Ap | plication was successfully transitioned                                                                                                    |                                                                                        |                                                          |                                 | ×      |
|------|----------------------------------------------------------------------------------------------------|----------------------------------------------------------------------------------------|----------------------------------------------------------|---------------------------------|--------|
|      | Applicant Tracking System                                                                                                    |                                                                                        | Welcome, Test Account                                    | <u>My Profile</u> <u>Help</u>   | logout |
|      |                                                                                                    | will let you know that the workflow transition ess, all TMS actions are now finalized. |                                                          | User Group:<br>Applicant Manage | *      |
|      | Home Postings -                                                                                                    |                                                                                        |                                                          | Shortcuts 🝷                     |        |
|      | Postings / / Temporary Administrativ                                                                                                    | e Assistant (Closed) / Applicant Review / Harry                                        | Potter Hired                                             |                                 |        |
|      | Job application: Hat         Current Status: Hired         Application form: Temporary Hour         Note: Once transitioned, your selecte         candidate's current status will update         Address.         123 main st         London, CO 80524         United Kingdom (Great Britain)         Username: hpotter1         Email: hpotter1@gmail.com         Phone (Primary):         Phone (Secondary):         Position Type: Temporary Hourly | d                                                                                      | y)<br>★ View Posting Applied To<br>★ Preview Application |                                 |        |

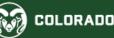

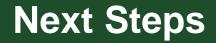

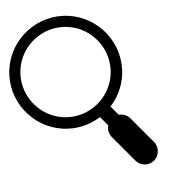

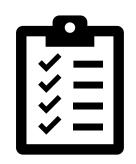

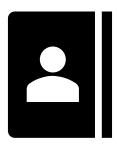

1. Submit a background check request

2. Complete the I-9 and gather new hire/assignment paperwork 3. Set up the personnel and/or assignment record

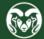

## **Background Check – AAR**

### Administrative Applications and Resources

#### Home Reporting Research

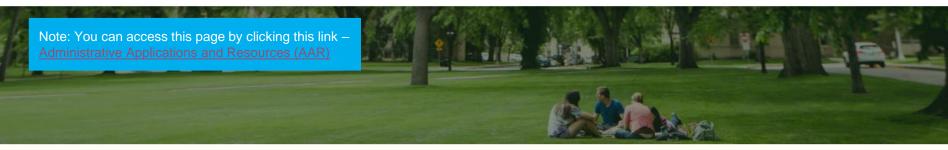

### Welcome to AAR

AAR is designed to provide links to the administrative applications supported by the Information Systems Department.

All available applications are accessed using the region on the right side of the page (side menu). Click the pointer next to each section to reveal additional choices. The categories at the top of the page are to provide access to additional resources.

The "Help Request or Feedback" link under the Support submenu can be used to communicate questions, suggestions or issues regarding the administrative applications supported by Information Systems in addition to any general Information Systems related questions, suggestions or issues. The Help Desk is monitored from 7:00 - 16:30 Mon-Fri by phone at 970-491-1375 or email at is support - scheduling@mail.colostate.edu. We welcome your comments

You may access the AAR page from the CSU A-Z Web Directory. To create AAR as a Fave campus, use this page.

When accessing the AAR web page from off campus, please use the URL <u>https://secure</u> menu item.

1. From the Administration Applications and Resources homepage, click HR System.

#### Application Systems

Admin Tools Applications Manager Banner Administrative Pages ARIESweb Conflict of Interest (COI) Data Access Request (ODS Access) Effort Reporting (ecrt) Electronic Forms HR System I-9 System Kuali Financial System (KFS) Kuali Research (KR)

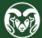

Talaah Masaasamaah Cusha

### **Background Check – Oracle**

| Colorado State Univ                                              | ersity    |                          |                                                                    |                |
|------------------------------------------------------------------|-----------|--------------------------|--------------------------------------------------------------------|----------------|
| Enterprise Search Contract Documents                             | <b>~</b>  |                          | Go Search Results Display Preference Standard V                    |                |
|                                                                  |           |                          | HRIS to access this form. If you do<br>System Access Request Form. |                |
| Navigator                                                        | ^ v       | Vorklist                 |                                                                    |                |
| Pe                                                               | rsonalize |                          |                                                                    | Full List (58) |
|                                                                  |           | •••                      |                                                                    | Rows 1 to 58   |
| CSU Employee Self-Service                                        |           | То 🛆                     | Type △ Subject △                                                   | Sent 🔻         |
| CSU Human Resources Records                                      |           |                          |                                                                    | 30-Sep-2020    |
| <ul> <li>CSU Background Checks</li> <li>Salary Review</li> </ul> |           | n CSU Back<br>open the O |                                                                    | 30-Sep-2020    |
| CSU Benefits                                                     |           | Records Appr<br>List     | New<br>Assg                                                        | 30-Sep-2020    |
| CSU Performance Eval                                             |           | Records Appr<br>List     | Chg Assg                                                           | 30-Sep-2020    |
| CSU Approvals  Find Notifications                                |           | Records Appr<br>List     | Chg Assg                                                           | 30-Sep-2020    |
| CSU Schedule Lines                                               |           | Records Appr<br>List     | New Hire                                                           | 30-Sep-2020    |
| 🔳 Grad Asst Appt and Cert Form                                   |           | Records Appr<br>List     | Chg Assg                                                           | 30-Sep-2020    |
| Acad Fac/Admin Pro Cert Form                                     |           | Records Appr<br>List     | New Assg                                                           | 29-Sep-2020    |
| Associate Certification Form                                     |           | Records Appr             | New Hire                                                           | 20.0ap 2020    |
| Leave Taken Summary                                              |           | List                     |                                                                    | 29-Sep-2020    |
| CSU Special Balances                                             |           | Records Appr<br>List     | New<br>Assg                                                        | 29-Sep-2020    |
| CSI Unterral System Data                                         |           | Records Appr             | New                                                                | 20 Cap 2020    |

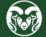

### **Background Check – Oracle**

| rise Search Contract Documents                                   |                             |               | Go Search Results Display Preference Standard                                                                                                    |               |
|------------------------------------------------------------------|-----------------------------|---------------|----------------------------------------------------------------------------------------------------|---------------|
| e                                                                |                             |               |                                                                                                    |               |
| avigator                                                         | ↑ Worklist                  |               | Note: This pop-up window may look different depending on your web browser. For more information, please see this guide:<br>https://hr.colostate.edu/wp-content/uploads/sites/25/2020/07/Java- |               |
| Personalize                                                      |                             |               | Web-Start-Quick-Help-Guide.pdf                                                                                                    | Full List (58 |
|                                                                  | •••                         |               |                                                                                                    | Rows 1 to 5   |
| CSU Employee Self-Service                                        | То 🛆                        | Туре 🛆        |                                                                                                    | Sent 🔻        |
| CSU Human Resources Records BGC                                  | Records App                 | Chg Assg      | Security Warning X                                                                                                    | 30-Sep-2020   |
| <ul> <li>CSU Background Checks</li> <li>Salary Review</li> </ul> | Records App<br>List         | New Hire      | Do you want to run this application?                                                                                                    | 30-Sep-2020   |
| CSU Benefits                                                     | Records App<br>List         | r New<br>Assg | Name: Oracle E-Business Suite                                                                                                    | 30-Sep-2020   |
| CSU Performance Eval                                             | Records App<br>List         | Chg Assg      | Publisher: UNKNOWN                                                                                                    | 30-Sep-2020   |
| CSU Approvals                                                    | Records App<br>List         | Chg Assg      | Locations: http://isast205.is.colostate.edu:8003                                                                                                    | 30-Sep-2020   |
| Find Notifications                                               | Records App                 | r New Hire    | Running this application may be a security risk                                                                                                    | 30-Sep-2020   |
| Grad Asst Appt and Cert Form                                     | List<br>Records App<br>List |               | Risk: This application will run with unrestricted access which may put your computer and personal                                                                                             | 30-Sep-2020   |
| Acad Fac/Admin Pro Cert Form                                     | Records App                 |               | information at risk. The information provided is unreliable or unknown so it is recommended not to<br>run this application unless you are familiar with its source                            | 29-Sep-2020   |
| Associate C                                                      | List                        | Assg          | More Information                                                                                                    |               |
|                                                                  | warning pops up             | v Hire        | Select the box below, then click Run to start the application                                                                                                    | 29-Sep-2020   |

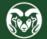

### **Background Check – Candidate Information**

#### 🕌 Colorado State University Human Resources / Payroll - hrdevl

Eile Edit View Folder Tools Window Help

🗖 💊 🛯 🖉 😓 🌢 🏈 🔀 🖗 🖉 🖉 🖉 🖉 🖉 🖉 🌒 🖉 🎼 ?

Background Checks

|         | Employee       | -              | round Check   |            |             | Candidate            | Candidate  | <ul> <li>● View Active C</li> <li>○ View All</li> </ul> | Dnly Im      | port Me  | essages | HR submit    | BGC not | Candidate    |           | Approv   |
|---------|----------------|----------------|---------------|------------|-------------|----------------------|------------|---------------------------------------------------------|--------------|----------|---------|--------------|---------|--------------|-----------|----------|
|         | Type           | Last Name      | First Name    | Middle     | Start Date  | Email                | Cell       | Dec Oberelie                                            | Orad Dataila | Quetesta | Outorit | to HireRight | needed  | non-response | Cancelled | for hir  |
|         | n-Student Hour | inomas         | Dean          | Ц          | 01-FEB-2021 | dean.thomas@gmail.co | 9996603322 |                                                         | Cand Details |          |         | < <u> </u>   |         |              |           | <u> </u> |
|         |                |                |               |            |             | L                    |            |                                                         | Cand Details |          |         |              |         | <u> </u>     |           | <u> </u> |
|         |                | 1              |               |            | ļ           |                      |            |                                                         | Cand Details |          |         |              |         |              |           |          |
|         |                | <u> </u>       |               |            |             |                      |            | <u></u>                                                 | Cand Details |          |         |              |         |              |           | <u> </u> |
|         |                |                |               |            |             |                      |            |                                                         | Cand Details |          | ļ       |              |         |              |           |          |
|         | 1              | . Fill out the | candidate's p | ersonal    | informatio  | on.                  |            | (Req Checks                                             | Cand Details | Contacts | Submit  |              |         |              |           |          |
|         |                | μ              | л             | <i>h</i> . | д           |                      |            | (Req Checks                                             | Cand Details | Contacts | Submit  |              |         |              |           |          |
|         |                |                |               |            |             |                      |            | (Req Checks                                             | Cand Details | Contacts | Submit  |              |         |              |           |          |
|         |                |                |               |            |             |                      |            | (Req Checks                                             | Cand Details | Contacts | Submit  |              |         |              |           |          |
|         |                | ]              |               |            |             |                      |            | Req Checks                                              | Cand Details | Contacts | Submit  |              |         |              |           |          |
|         |                |                |               |            |             |                      |            | Req Checks                                              | Cand Details | Contacts | Submit  |              |         |              |           |          |
|         |                |                |               |            |             |                      |            | Req Checks                                              | Cand Details | Contacts | Submit  |              |         |              |           |          |
|         |                |                |               |            |             |                      |            | Req Checks                                              | Cand Details | Contacts | Submit  |              |         |              |           | 1        |
|         |                | 1              |               |            |             |                      |            | Req Checks                                              | Cand Details | Contacts | Submit  |              |         |              |           | <u> </u> |
| Ĭ       |                | ĺ              |               |            | 1           |                      |            | Req Checks                                              | Cand Details | Contacts | Submit  |              |         | <u> </u>     |           | 1        |
| I I I I |                | 1              |               |            | <u> </u>    |                      |            | Reg Checks                                              | Cand Details | Contacts | Submit  | )            |         | í i          |           | 1        |
| In      |                |                |               |            | <u> </u>    |                      |            | Reg Checks                                              | Cand Details | Contacts | Submit  | ) — i        |         | í i          |           | 1        |
| l n     |                |                |               |            |             |                      |            |                                                         | Cand Details |          |         |              |         |              |           |          |
| I III   |                |                |               |            | <u> </u>    |                      |            |                                                         | Cand Details |          | Ļ       |              |         |              |           | 1        |
| n n -   |                |                |               |            |             |                      |            |                                                         | Cand Details |          | Ļ       |              |         |              |           |          |
| I III-  |                |                |               | <u>.</u>   |             |                      |            |                                                         | Cand Details |          | Ļ       |              |         |              |           | 1        |
| ĻŇ      |                |                |               |            |             |                      |            |                                                         | Cand Details |          | Submit  |              |         |              |           |          |
| UL_     | Jestor:        | ال             | ,             | J          |             | Crea                 | ed:        | Submittee                                               |              | Contacts |         |              |         |              |           |          |

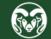

## **Background Check – Select Type**

| Colorad          | do State Universi | ty Human Resource             | s / Payroll - h  | nrdevl                                         |                             |                |                               |              |                      |                  |                           |                   |                           |           |   |
|------------------|-------------------|-------------------------------|------------------|------------------------------------------------|-----------------------------|----------------|-------------------------------|--------------|----------------------|------------------|---------------------------|-------------------|---------------------------|-----------|---|
| ile <u>E</u> dit | View Folder       | Tools <u>W</u> indow <u>H</u> | lelp             |                                                |                             |                |                               |              |                      |                  |                           |                   |                           |           |   |
| 科 🏷              | 🛛 I 冷 😓           | 🕹 🍪 🖗 L 🕽                     | * 0 0            | 🖉 🙀 i 🦽 😂 🕘 🧷 🎼                                | ?                           |                |                               |              |                      |                  |                           |                   |                           |           |   |
| _                | ound Checks       |                               |                  |                                                |                             |                |                               |              |                      |                  |                           |                   |                           |           |   |
|                  | Employee<br>Type  | Backg                         | round<br>First I | 1. Click Req Checks to<br>of background checks |                             | lidate         | ⊙ View Active C<br>○ View All |              | port Me              | essages          | HR submit<br>to HireRight | BGC not<br>needed | Candidate<br>non-response | Cancelled |   |
| Nor              | n-Student Hourl   | Thomas                        | Dean             | L 01-FEB-2021                                  | dean.tnomas@gmail.cor       | 990603322      | Req Checks                    | Cand Details | Contacts             | Submit           |                           |                   |                           |           |   |
|                  |                   | ĺ                             |                  |                                                | Ĭ                           |                | кед Cnecks                    | Cand Details | Contacts             | Submit           |                           |                   |                           |           |   |
|                  |                   | Requested C                   | hecks            |                                                |                             |                |                               |              | Contacts             | Submit           |                           |                   |                           |           |   |
|                  |                   |                               |                  | Requ                                           | est Checks                  |                |                               |              | Contacts             | Submit           |                           |                   |                           |           | ļ |
|                  |                   |                               |                  |                                                |                             |                |                               |              | Contacts             | Submit           |                           |                   |                           |           |   |
|                  |                   | Re                            | quest ID         |                                                | National Sex Offender Regis | -              |                               |              | Contacts             | Submit           |                           |                   |                           |           |   |
|                  |                   |                               |                  | Motor Vehicle Rec                              | cord 🗌 🔾                    | Credit History | /                             |              | Contacts             | Submit           |                           |                   | ļ                         |           |   |
|                  |                   |                               |                  | Education                                      | 🗆 F                         | RamWelcom      | e Only                        |              | Contacts             | Submit           |                           |                   |                           |           |   |
|                  |                   |                               |                  |                                                |                             |                |                               |              | Contacts             | Submit           |                           |                   |                           |           |   |
|                  |                   |                               |                  |                                                |                             |                |                               |              | Contacts             | Submit           |                           |                   |                           |           |   |
|                  |                   |                               | -                |                                                |                             |                | Req Checks                    |              | Contacts             | Submit           |                           |                   |                           |           |   |
|                  |                   |                               |                  |                                                |                             |                | Req Checks<br>Req Checks      |              | Contacts<br>Contacts | Submit<br>Submit |                           |                   | · · · · · ·               |           |   |
|                  |                   |                               | _                |                                                |                             |                | Req Checks                    |              | Contacts             | Submit           |                           |                   | ++                        |           |   |
|                  |                   | +                             | •                |                                                | ÷                           |                | Reg Checks                    |              | Contacts             |                  |                           |                   | • •                       |           |   |
|                  |                   |                               |                  |                                                | 1                           |                | Req Checks                    |              | Contacts             | Submit           |                           |                   | ++                        |           |   |
|                  |                   |                               |                  |                                                | <u>+</u>                    |                | Reg Checks                    |              | Contacts             | Submit           |                           |                   | + +                       |           |   |
|                  |                   |                               |                  |                                                | ÷                           |                | Req Checks                    |              | Contacts             | Submit           |                           |                   | † †                       |           |   |
|                  |                   |                               |                  |                                                | 1                           |                |                               | Cand Details | Contacts             |                  |                           |                   | 1                         |           |   |
|                  |                   |                               | 1                |                                                | Î.                          |                |                               | Cand Details | Contacts             | Submit           |                           |                   | Ì                         |           |   |
|                  |                   |                               |                  |                                                |                             |                | Req Checks                    | Cand Details | Contacts             | Submit           |                           |                   | Ì                         |           |   |
| JÌ               |                   |                               |                  |                                                | i i                         |                | Req Checks                    | Cand Details | Contacts             | Submit           |                           |                   |                           |           | Î |
| Requ             | iestor:           |                               |                  |                                                | Created                     | l:             | Submittee                     | Ŀ            |                      |                  |                           |                   |                           |           |   |

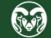

## **Background Check – Candidate Details**

#### 🚣 Colorado State University Human Resources / Payroll - hrdevl File Edit View Folder Tools Window Help 🙀 🏷 🛇 I 🖉 😓 🕹 🧳 🕅 I 🗶 🛍 🎁 🖉 🛒 🎜 🗐 🥖 🌾 I 🤶 **Background Checks** • View Active Only Messages Employee Candidate Candidate Import HR submit BGC not Candidate Type to HireRight Last Name First Name needed non-response Cancelled 1. Click Cand Details then enter the required Non-Student Hourly Thomas Dean Т Cand Details Submit Contacts information in the pop-up window. Reg Checks Cand Details Reg Checks Cand Details Contacts Candidate Details - 🗆 🗙 pts Candidate Details Department Request Department Type Name Number Chair/Director Supervisor Human Resources 6004 Minerva McGonagall New Hire Robyn Fergus Cand date Foreign National Frgn Ntl Note: If your candidate is a Foreign National, Is Minor? Is Frgn Ntl? Duration in US has SSN? please select Yes in the Is Frgn Ntl? field then No No provide the additional required information. Comments Location Associate/Student Details cks Cand Details Reg Checks Cand Details Contacts ontacts 2. Click Location to enter the location where the candidate will be working. ontacts Ŧ Requestor: Created: Submitted: .

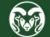

## **Background Check – Contact Information**

#### 🕌 Colorado State University Human Resources / Payroll - hrdevl

Eile Edit View Folder Tools Window Help

🛤 🗞 🛇 I 🖉 🖗 🍓 🦓 I 🔀 🗇 🎁 🖉 🛒 🖉 🎯 🧷 🕸 I ?

|   | Employee<br>Type<br>Non-Student Hourl | Last Name                                    | First Name  | 1. Click C |                    |         | ○ View Active<br>one number and any<br>receive notification | Imp                   | ort Messages<br>Contacts Submi | HR submit<br>to HireRight                                                                                                    | BGC not<br>needed | Candidate<br>non-response | Cancelled |
|---|---------------------------------------|----------------------------------------------|-------------|------------|--------------------|---------|-------------------------------------------------------------|-----------------------|--------------------------------|----------------------------------------------------------------------------------------------------|-------------------|---------------------------|-----------|
|   |                                       |                                              |             |            |                    |         | op-up window.                                               | d Detail <del>s</del> | Contacts Submi                 | t                                                                                                    |                   |                           |           |
|   |                                       |                                              |             |            |                    |         | (red out one                                                | ound Details          | Contacts Submi                 |                                                                                                    |                   |                           |           |
|   |                                       |                                              |             |            |                    |         | Req Chicks                                                  | Cand Details          | Contacts Submi                 | t                                                                                                    |                   |                           |           |
|   |                                       |                                              |             |            | • O Notifications  |         |                                                             |                       |                                |                                                                                                    |                   |                           |           |
|   |                                       |                                              |             |            |                    |         | Cor                                                         | ntacts                |                                |                                                                                                    |                   |                           |           |
|   |                                       | •                                            | _           |            | Requestor<br>Phone | Email 1 | Email 2                                                     | Email 3               | Email 4                        | E                                                                                                    | mail 5            |                           |           |
|   |                                       |                                              | Ì           |            |                    |         |                                                             |                       |                                |                                                                                                    |                   |                           |           |
|   |                                       |                                              |             |            |                    |         | *** Do not include o                                        |                       | ontacts Oubmi                  |                                                                                                    |                   |                           |           |
|   |                                       | ·                                            |             |            | ÷                  |         |                                                             |                       | Contacts Submi                 |                                                                                                    |                   | -                         |           |
|   |                                       |                                              |             |            | ††                 |         |                                                             |                       | Contacts Submi                 |                                                                                                    |                   | •                         |           |
|   |                                       | •                                            |             |            | • • • • •          |         |                                                             |                       | Contacts Submi                 |                                                                                                    |                   | -                         |           |
|   |                                       | •                                            | 1           |            | İİ                 |         |                                                             |                       | Contacts Submi                 |                                                                                                    |                   | •                         |           |
|   | Noto: Vo                              | , do not noo                                 | d to provid |            |                    |         | Req Checks                                                  | Cand Details          | Contacts Submi                 | t                                                                                                    |                   | Ì                         |           |
|   |                                       | <b>i do not nee</b><br><b>Iress</b> as it wi |             |            |                    |         | Req Checks                                                  | Cand Details          | Contacts Submi                 |                                                                                                    |                   |                           |           |
|   |                                       | stor field onc                               |             |            |                    |         | Req Checks                                                  | Cand Details          | Contacts Submi                 | E Contraction of the second second se |                   |                           |           |
|   | and reque                             |                                              |             |            |                    |         | Req Checks                                                  | Cand Details          | Contacts Submi                 | t                                                                                                    |                   |                           |           |
|   |                                       |                                              |             |            |                    |         | Req Checks                                                  | Cand Details          | Contacts Submi                 | t)                                                                                                    |                   |                           |           |
| J |                                       | L.                                           |             |            |                    |         | Req Checks                                                  | Cand Details          | Contacts Submi                 | t )                                                                                                    |                   |                           |           |
| F | Requestor:                            |                                              | ,           |            |                    | Creat   | ed: Submitte                                                | d:                    |                                |                                                                                                    |                   |                           |           |

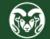

### **Background Check – Submit to Records**

#### 🕌 Colorado State University Human Resources / Payroll - hrdevl

Eile Edit View Folder Tools Window Help

🛤 🗞 😳 i 🖉 😓 🕹 🦓 i 🗶 🖗 👘 i 🗶 👘 i 🖉 👘 🧷 🔅 i ?

Background Checks

| Т       | nployee              | ground Chec | ks          |                            | Candidate     | 0                 | i i e v i dive                                         | ôniy<br>Lina | Me                                                                                                    | ssages   | HR submit    | BGC not | Candidate    |           |
|---------|----------------------|-------------|-------------|----------------------------|---------------|-------------------|--------------------------------------------------------|--------------|----------------------------------------------------------------------------------------------------|----------|--------------|---------|--------------|-----------|
| Non-St  | Type Last Name       | First Name  | Middle      | Start Date                 | Email         | 1. Once all the r |                                                        |              |                                                                                                    | Juges    | to HireRight | needed  | non-response | Cancelled |
|         | tudent Hourly Thomas | Dean        | L           | 01-FEB-2021                | dean.thomas@g | has been entere   |                                                        |              | a de la composición de la composición de la composición de la composición de la composición de la composición de | Submit   | -            |         | i i          |           |
|         |                      |             |             |                            |               | pop-up window     |                                                        |              | at                                                                                                    | Sur III  |              |         | 1            |           |
|         |                      |             |             |                            | •             | the submission    | was suc                                                | cesstul.     |                                                                                                    | Sutmit   |              |         | 1            |           |
|         |                      |             |             |                            |               | R                 | eq Checks                                              | Cand Details | Contacts                                                                                                    | Sut mit  |              |         | İ            |           |
|         |                      |             |             |                            |               | R                 | eq Checks                                              | Cand Details | Contacts                                                                                                    | Sulmit   |              |         | İ            |           |
|         |                      |             |             |                            |               | R                 | eq Checks                                              | Cand Details | Contacts                                                                                                    | Sulmit   |              |         |              |           |
|         |                      |             |             |                            |               | R                 | eq Checks                                              | Cand Details | Contacts                                                                                                    | Sulmit   |              |         | ĺ            |           |
|         |                      |             |             |                            |               | R                 | eq Checks                                              | Cand Details | Contacts                                                                                                    | Sulmit   |              |         |              |           |
|         |                      |             |             |                            |               | R                 | eq Checks                                              | Cand Details | Contacts                                                                                                    | Sulmit   |              |         |              |           |
|         |                      |             |             |                            |               | R                 | eq Checks                                              | Cand Details | Contacts                                                                                                    | Sulmit   |              |         |              |           |
|         |                      | Î           |             |                            |               | R                 | eq Checks                                              | Cand Details | Contacts                                                                                                    | Sulmit   |              |         | İ            |           |
|         |                      |             |             |                            |               | R                 | eq Checks                                              | Cand Details | Contacts                                                                                                    | Sulmit   |              |         |              |           |
|         |                      | Î           |             |                            | Ì             | R                 | eq Checl s                                             | Forms        |                                                                                                    |          | ×            |         | İ            |           |
|         |                      |             | an e<br>you | email notify<br>r request. | ing you that  |                   | hecis<br>hecis<br>hecis<br>hecis<br>hecis<br>eq Checis | 9            | Record ha                                                                                                    | <i>_</i> | mitted.      |         |              |           |
|         |                      |             |             |                            |               |                   | ·                                                      | Cand Dataila | Contacto                                                                                                    | Quhanit  |              |         | +            |           |
|         |                      |             |             |                            |               |                   |                                                        | Cand Details |                                                                                                    |          |              |         | +            |           |
|         |                      |             |             |                            |               | R                 |                                                        | Cand Details |                                                                                                    |          | ļ            |         |              |           |
| Request |                      |             |             |                            |               |                   | og Chaoler                                             | Cand Details | Contracts                                                                                                    | Cubmit   |              |         |              |           |

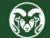

### **Oracle Action – AAR**

### Administrative Applications and Resources

#### Home Reporting Research

1. After a successful background check, navigate back to the Administrative Applications and Resources webpage.

Note: You can access this page by clicking this link -

### Welcome to AAR

AAR is designed to provide links to the administrative applications supported by the Information Systems Department.

All available applications are accessed using the region on the right side of the page (side menu). Click the pointer next to each section to reveal additional choices. The categories at the top of the page are to provide access to additional resources.

The "Help Request or Feedback" link under the Support submenu can be used to communicate questions, suggestions or issues regarding the administrative applications supported by Information Systems in addition to any general Information Systems related questions, suggestions or issues. The Help Desk is monitored from 7:00 - 16:30 Mon-Fri by phone at 970-491-1375 or email at is support - scheduling@mail.colostate.edu. We welcome your comments.

You may access the AAR page from the CSU A-Z Web Directory. To campus, use this page. When accessing the AAR web page from off campus, please use the one incost second second menu item.

2. Click HR System from the right-side menu.

#### Application Systems

Admin Tools **Applications Manager Banner Administrative Pages** ARIESweb Conflict of Interest (COI) Data Access Request (ODS Access) Effort Reporting (ecrt) Electronic Forms HR System I-9 System Kuali Financial System (KFS) Kuali Research (KR)

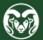

### **Oracle Action – AAR**

| Home                                |     |                                                                                                    | Go Search Results Display Preference Standard V                                                                      |        |
|-------------------------------------|-----|----------------------------------------------------------------------------------------------------|----------------------------------------------------------------------------------------------------|--------|
| Navigator                           | ^   | Worklist                                                                                                    |                                                                                                    |        |
| Personalize                         |     |                                                                                                    |                                                                                                    | Full   |
|                                     |     |                                                                                                    |                                                                                                    | Row    |
| CSU Employee Self-Service           |     | To 🛆                                                                                                    | Type 🛆 Subject 🗠                                                                                                    | Sent * |
| CSU Human Resources Records BGC     |     |                                                                                                    | New York, New Yorkey, Name, Name, Trapporter, or Workey, Trapport, Trans., Trapport, Trans., Trans., Trans., Trans., |        |
| CSU Veterinary Teaching Hospital NA |     |                                                                                                    |                                                                                                    |        |
| CSU Maintain Person                 | 1 5 | elect CSU Ne                                                                                                    | w Concurrent Asg/Re-Hire.                                                                                            |        |
| CSU New Concurrent Asg/Re-Hire      | 1.0 |                                                                                                    |                                                                                                    |        |
| CSU Initiate Assgn Transfer         |     |                                                                                                    |                                                                                                    |        |
| Labor Distribution                  |     |                                                                                                    |                                                                                                    |        |
| Labor Redistribution                |     |                                                                                                    |                                                                                                    |        |
| CSU Background Checks               |     | foreign state                                                                                                    |                                                                                                    |        |
| CSU Approvals                       |     |                                                                                                    |                                                                                                    |        |
| Salary Summary Time Entry           |     |                                                                                                    |                                                                                                    |        |
| Time Clock Projects                 |     | Concession in the local of the local of the |                                                                                                    |        |
| CSU Performance Eval Entry          |     |                                                                                                    |                                                                                                    |        |

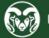

### **Oracle Action – AAR**

| me                                  | Go Search Results Display Preference Standard                                                                                                    | •              |
|-------------------------------------|----------------------------------------------------------------------------------------------------|----------------|
| Navigator                           | ^ Worklist                                                                                                    | Full List (59) |
| 1 cr30hulize                        |                                                                                                    | Rows 1 to 59   |
| CSU Employee Self-Service           | To $	riangle$ Type $	riangle$ Subject $	riangle$                                                                                                    | Sent 💌         |
| CSU Human Resources Records BGC     | Craver Security Warning X                                                                                                    | 22-Jan-2021    |
| CSU Veterinary Teaching Hospital NA | Record                                                                                                    | 30-Sep-2020    |
| CSU Maintain Person                 | List Do you want to run this application?                                                                                                    | 30-Sep-2020    |
| CSU New Concurrent Asg/Re-Hire      | List Name: Oracle E-Business Suite                                                                                                    | 30-3ep-2020    |
| CSU Initiate Assgn Transfer         | List Publisher: UNKNOWN                                                                                                    | 30-Sep-2020    |
| Labor Distribution                  | Record List Locations: http://isast205.is.colostate.edu:8003                                                                                                    | 30-Sep-2020    |
| Labor Redistribution                | Record Launched from downloaded JNLP file                                                                                                    | 30-Sep-2020    |
| CSU Background Checks               | List<br>Record Running this application may be a security risk                                                                                                    | ·              |
| CSU Approvals                       | List Risk: This application will run with unrestricted access which may put your computer and personal                                                                         | 30-Sep-2020    |
| Salary Summary Time Entry           | Record information at risk. The information provided is unreliable or unknown so it is recommended not to<br>List run this application unless you are familiar with its source | 30-Sep-2020    |
| Time Clock Projects                 | Record More Information                                                                                                    | 29-Sep-2020    |
| 1. When the security warning po     | DDS_UD. Select the box below, then click Run to start the application                                                                                                    | 20.0== 2020    |
| check the I accept the risk and     |                                                                                                    | 29-Sep-2020    |

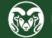

# **Oracle Action – Verify Employee Isn't in Oracle**

| CSU New Concurrent Asg/Re-Hire                                                     | The CSU New Concurrent Asg/Re-Hire                                           |
|------------------------------------------------------------------------------------|------------------------------------------------------------------------------|
| STEP 1 Fill in the Effective Date                                                  | form will allow you to search the HR system                                  |
| Effective Date:                                                                    | database to verify the employee is not                                       |
| STEP 2 Enter SSN or CSU ID and search for the person                               | working for another department or a                                          |
| SSN: or CSU ID: Search for person                                                  | previous employee of another department.                                     |
| Employee No.:  CSU Id:    Date of Birth:    Full Name:                             | 1. Fill out the information in Steps 1<br>and 2 and click Search for Person. |
| STEP 3 Enter Assignment Info. and press the Create button Employee Group: Question | ×                                                                            |
| Payroll:                                                                           |                                                                              |
| Pay Basis: Person is not an emp<br>entered does not exis<br>ORA-01403: no data     |                                                                              |
| Create assignment                                                                  |                                                                              |
| 2. If you receive this message that the you can proceed to creating the perso      |                                                                              |

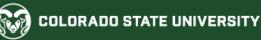

### **Oracle Action – Employee is in Oracle**

| CSU New Concurrent Asg/Re-Hire                                                                 |                                                                                                    |
|------------------------------------------------------------------------------------------------|----------------------------------------------------------------------------------------------------|
| STEP 2       Enter SSN or CSU ID and search for the person         SSN:       or       CSU ID: | 1. If the individual's name does populate in step 2, this                                                                                                    |
| Employee No.: CSU Id:<br>Date of Birth:<br>Full Name:                                          | means the individual is already set up in Oracle and you will need to create a <b>concurrent assignment</b> .                                                                           |
| STEP 3 Enter Assignment Info. and press the Create button Employee Group:                      | Question                                                                                                    |
| Payroll:<br>Pay Basis:                                                                         | This person already exists as a beneficiary or dependent<br>of another employee. Please send the person's name,<br>birth date, and hire date to<br>hrs_data_systems@mail.colostate.edu. |
| Create assignment                                                                              | QK Cancel                                                                                                    |

Note: If you receive a message that the person exists as a beneficiary or dependent of another employee you will need to contact HRIS.

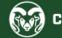

## **Oracle Action – New Hire vs New Assignment**

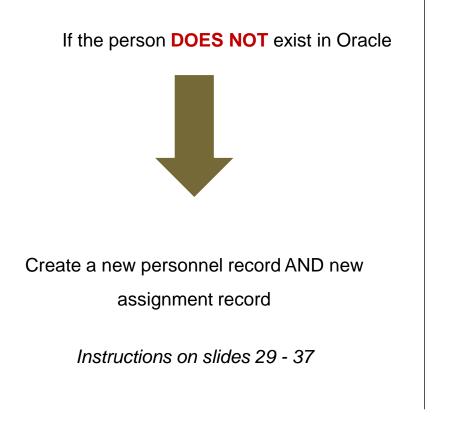

### If the person **DOES** exist in Oracle

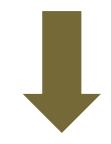

Create a new concurrent assignment

record

Instructions on slides 33 – 37

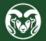

### **Oracle Action – CSU Maintain Person form**

🙆 Colorado State University Human Resources / Payroll - hrdevl

🛤 📎 🛇 🖉 🐎 🎒 🎒 🕅 🗙 🗊 🗇 🖉 😹 🕼 🦉 🖗 🖉 🛸 ?

Eile Edit View Folder Tools Window Help

3 \_ × Documents Functions CSU Maintain Person 1. Once you have determined that the employee does NOT exist in Oracle, you can CSU Maintain Person close the CSU New Concurrent Asg/Rehire CSU New Concurrent Asg/Re-Hir form and open the CSU Maintain Person form. CSU Initiate Assgn Transfer ÷ Labor Distribution ⇒ -Labor Redistribution CSU Background Checks ÷, -CSU Approvals \* + View Processes and Reports -Salary Summary Time Entry Time Clock Projects CSU Performance Eval Entry Leave Taken Summary **A** Þ Open

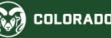

### **Oracle Action – Effective Date**

🙆 Colorado State University Human Resources / Payroll - hrdevl

File Edit View Folder Tools Window Help

| Name     Gender Unknown Action       Last     Person Type for Action       First     Person Types |  |
|---------------------------------------------------------------------------------------------------|--|
| Last Gender Unknown  Gender Unknown  Action First Middle                                          |  |
| First Middle                                                                                      |  |
| First Person Types                                                                                |  |
| Middle                                                                                            |  |
| Middle                                                                                            |  |
|                                                                                                   |  |
| Identification                                                                                    |  |
| 1. In the pop-up window, click Yes to                                                             |  |
| Social Security enter the correct effective date.                                                 |  |
|                                                                                                   |  |
| Personal Employment Office Details Applicant Further Name Other                                   |  |
| Birth Date                                                                                        |  |
| Town of Birth                                                                                     |  |
| Region of Birth Natio                                                                             |  |
| Country of Birth Registered Dis                                                                   |  |
|                                                                                                   |  |
| Effective Dates                                                                                   |  |
| From 22-JAN-2021 To Note: The effective date is the date the employee will start working.         |  |
|                                                                                                   |  |
| Address Phones Assignment Special Info Others                                                     |  |

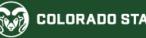

### **Oracle Action – Create the Personnel Record**

#### 🕌 Colorado State University Human Resources / Payroll - hrdevl

Eile Edit View Folder Tools Window Help

| 🛤 🗞 🐼 I 冷             | 🔅 🍓 🌢 🌾 i 🗶 🗊 🎓 🚧 i 🎜 🗐 🖉 🚼 i                                                                                                    | Г <b>?</b> |
|-----------------------|----------------------------------------------------------------------------------------------------|------------|
|                       | Il Person/Assignment Form                                                                                                    |            |
| Name<br>Last<br>First | Gender Unknown  Action Person Types                                                                                              |            |
| Mi                    | l Person                                                                                                    |            |
| Person                | Full Name     •••       Social Security     ••       Search by number     •       Type     Employee       Number / CSU ID     •• |            |
| Re<br>Co              | Clear New Find                                                                                                    |            |
| Effective Dates       | 1 In the window, click New to create the new record                                                                              |            |
| Address               | Phones Assignment Special Info                                                                                                   | Others     |

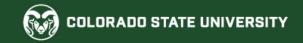

### **Oracle Action – Create the Personnel Record**

🙆 Colorado State University Human Resources / Payroll - hrdevl

File Edit View Folder Tools Window Help

| 7 V V I        | 7 😳 🖤 🎱 🌾 🗆 🎁 📂                  | 🙀   🌽 🖾 🤍 🖉 🦃 📗 🔝 🛅 ਦ   🦿                                   |
|----------------|----------------------------------|-------------------------------------------------------------|
| CSU Departme   | tal Person/Assignment Form       |                                                             |
| Name           |                                  | Gender Male  Action                                         |
| Last           | Thomas                           | Person Type for Action                                      |
| First          | Dean                             | Person Types                                                |
|                |                                  | Employee                                                    |
| Middle         | I                                |                                                             |
|                | _                                | Identification                                              |
|                | v window, fill in the employee's | Employee • 109003                                           |
|                | including their address and      | Social Security                                             |
| phone numb     | er. Then click, Save.            |                                                             |
| Personal       | Employment Office Details Furthe | r Name Other                                                |
| i croonar      |                                  |                                                             |
| Birt           | h Date                           | Age 23                                                      |
| Town o         | of Birth                         | Status                                                      |
| Region o       | of Birth                         | Nationality                                                 |
| Country of     |                                  | " Registered Disabled                                       |
| Country C      |                                  | Registered Disabled                                         |
|                |                                  |                                                             |
| Effective Date |                                  |                                                             |
| From 22-       | JAN-2021 To                      | Latest Start Date 22-JAN-2021 [ 22 ]                        |
|                |                                  |                                                             |
| Address        | s Phones                         | Assignment Special Info Others 2. Once you've filled in the |
|                |                                  | candidate's personal information,                           |
|                |                                  | click Assignment to fill in information                     |
|                |                                  | regarding their assignment.                                 |

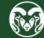

### **Oracle Action – Create the Assignment Record**

#### Scolorado State University Human Resources / Payroll - hrdevl

Eile Edit View Folder Tools Window Help

|      |                        | ent information including the supervisor,<br>miscellaneous tabs, and salary. | <b>\$</b> () () ()              | s i 🕅 🛗 🏹 i ?            |                      |                                                             |
|------|------------------------|------------------------------------------------------------------------------|---------------------------------|--------------------------|----------------------|-------------------------------------------------------------|
| O As | signment(Thoma         | as, Dean L)                                                                  |                                 |                          |                      |                                                             |
|      | Organization           | Veterinary Teaching Hospital                                                 |                                 | Non-Student Hourly.Non-F | ederal               |                                                             |
|      | Job<br>Grade           | 008392.Program Aide                                                          | Position<br>Payroll             | CSU Bi-Weekly Payroll    |                      |                                                             |
|      |                        | VETTH A103                                                                   | Status                          | Active Assignment        | 2. Linder Standard   | Conditions onter "0" in the                                 |
|      |                        |                                                                              | Vacancy                         |                          |                      | Conditions enter "0" in the<br>. Under Miscellaneous select |
|      | Assignme<br>Assignmen  | nt Number 109004<br>t Category Temporary                                     |                                 |                          | either "All/New Hire | e" or "All/New Concurrent".                                 |
| s    | Salary Informatio      | n Supervisor Standard Cond                                                   | ditions Statuto                 | ry Information Miscella  | aneous               |                                                             |
|      | Review Salary<br>Every | Salary Basis Non-Student Hou<br>Rev                                          | rly<br>iew Performance<br>Every |                          |                      |                                                             |
|      |                        | Effective Dates<br>From 22-JAN-2021                                          |                                 | То                       | [22]                 |                                                             |
|      | Salary                 | Entries Entry H                                                              | listory                         | Extra Information        |                      |                                                             |

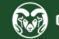

🙆 Colorado State University Human Resources / Payroll - hrdevl

File Edit View Folder Tools Window Help

| 🍾 🐼 í 🧳 🎄<br>SU Approval | 🚳 🍐 🖗 i 🔀 🗊 🛍 🛃 i                                                                                                    |                                                                                                    |                                                                                                    | oval,                                                                                                    |
|--------------------------|----------------------------------------------------------------------------------------------------|----------------------------------------------------------------------------------------------------|----------------------------------------------------------------------------------------------------|----------------------------------------------------------------------------------------------------|
| 109004 Thomas, D         | ean L 22-Jan-2021 008392.Program A                                                                                                    | Aide                                                                                                    | ×                                                                                                    |                                                                                                    |
|                          |                                                                                                    | In the O<br>Tempo<br>This all<br>indeed                                                                                                    | Creator Comments field, ensure<br>orary Hourly posting number fro<br>ows records to verify that a requ<br>created for this position in the TN                                                                                                    | <b>rom TMS</b> .<br>ired job posting was<br>MS. The posting will also                                                                                                    |
| Pr                       |                                                                                                    | 3. Whe                                                                                                    | n ready, click Send into Approva                                                                                                    | l Process.                                                                                                    |
| Review Salary<br>Every   | Salary Basis Non-Student                                                                                                    | t Hourly<br>Review Performance<br>Every                                                                                                    |                                                                                                    |                                                                                                    |
| Salary                   | From 22-JAN-2021<br>Entries En                                                                                                    | To Extra Information                                                                                                    |                                                                                                    |                                                                                                    |
|                          | SU Approval<br>109004 Thomas, D<br>Creator Comments<br>POSTING NUMBER<br>Conditions of Appoir<br>Pro-<br>Pro-<br>Review Salary<br>Every | 109004 Thomas, Dean L 22-Jan-2021 008392.Program A Creator Comments POSTING NUMBER: 202100009T Conditions of Appointment Press the button below to send this perso Send into Approval F Salary Basis Non-Studen Review Salary Every Effective Dates From 22-JAN-2021 | SU Approval       click th         109004 Thomas, Dean L 22-Jan-2021 008392.Program Aide       2. **IM         Creator Comments       2. **IM         POSTING NUMBER: 202100009T       In the Tempor         Conditions of Appointment       Send into Approval Process         Send into Approval Process       3. Whe         Effective Dates       Every         From 22-JAN-2021       To | SU Approval       click the zoom icon in the top toolbar.         109004 Thomas, Dean L 22-Jan-2021 008392.Program Aide       2. **IMPORTANT**         Creator Comments       POSTING NUMBER: 202100009T       1 the Creator Comments field, ensure the temporary Hourly posting number for This allows records to verify that a required created for this position in the TI serve as the official position description         Conditions of Appointment       . **IMPORTANT**         Press the button below to send this person into the approval process.       3. When ready, click Send into Approval Salary Basis Non-Student Hourly         Review Salary       Review Performance       Every         Effective Dates       From 22-JAN-2021       To       [22] |

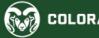

🙆 Colorado State University Human Resources / Payroll - hrdevl

File Edit View Folder Tools Window Help

| l 🏷 🕓 I 冬 🤅                        | 🔇 🗳 🚳 🤹        | 1 🗶 🗇 🎁 I | 🖉 🔜   🎜 🗐      | 🎯 🖉 💱 I        | ?         |                                |              |                                             |       |                                                                                                    |
|------------------------------------|----------------|-----------|----------------|----------------|-----------|--------------------------------|--------------|---------------------------------------------|-------|----------------------------------------------------------------------------------------------------|
| abor Scheduling                    |                |           |                |                |           |                                |              |                                             | - 🗆 X |                                                                                                    |
| mployee<br>Full Nam<br>Employee No | e Thomas, Dea  | an L      |                |                |           |                                |              |                                             |       |                                                                                                    |
| Assignment No.                     |                |           |                |                |           | Dis<br>Assignment Status<br>Or | As           | n Instructions<br>signment<br>Element Group |       |                                                                                                    |
|                                    | Job            | Position  | Begin          | End            | FTE       |                                |              | Element                                     |       |                                                                                                    |
| 109004                             | 008392.Program |           | 22-JAN-2021    |                |           |                                | ) D.<br>) D. |                                             |       |                                                                                                    |
|                                    |                |           | Schedule Lines |                |           |                                |              |                                             |       | 1. Once you click Send into<br>Approval Process, the Labor<br>Scheduling window will<br>appear. Click Schedule Lines. |
| Salary                             |                | Entries   | Entry Histor   | y E <u>x</u> t | a Informa | ation                          | J            |                                             |       |                                                                                                    |

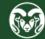

#### 🙆 Colorado State University Human Resources / Payroll - hrdevl

Eile Edit View Folder Tools Window Help

| 🖂 1 🚳 🚳 🔅 🏷 1 🐼 🖋 📜                                                                                             | 10 🞁 📂 🙀 🛛 🕭 🌍 🥖                                                | <u>\$</u> 1 ?                                                                                           |
|----------------------------------------------------------------------------------------------------|-----------------------------------------------------------------|----------------------------------------------------------------------------------------------------|
| Employee                                                                                                    | the save icon then exit this screen<br>Labor Scheduling window. |                                                                                                    |
| Assignment<br>Assignment 109004<br>Org. Veterinary Teaching Ho<br>Begin 22-JAN-2021<br>Status Active Assignment | FTE<br>Payroll Bi-Week<br>End                                   | <ul> <li>Schedule Hierarchy</li> <li>Assignment</li> <li>Element Group</li> <li>Element Type</li> </ul> |
| GL Account Project 1420010.                                                                                     | Start Date End Date % 22-JAN-2021 100                           | 2. Select the GL Account, enter<br>the start date, and percentage.                                      |
| Refresh Display                                                                                                 | Default /                                                       | Account                                                                                                 |

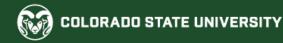

Scolorado State University Human Resources / Payroll - hrdevl

Eile Edit View Folder Tools Window Help

|                   | 🏷 🛇 I 🔗 🗞 🍪 🏈 I 🗶 🗊 🍈 絕 📈 I 🖉 🎯 🖉 🗛 I ?                                                                                                |                                                                                                    |
|-------------------|----------------------------------------------------------------------------------------------------|----------------------------------------------------------------------------------------------------|
| <mark>D</mark> CS | SU Approval                                                                                                    |                                                                                                    |
|                   | 109004 Thomas, Dean L 22-Jan-2021 008392.Program Aide                                                                                  |                                                                                                    |
|                   | Creator Comments                                                                                                    |                                                                                                    |
|                   | POSTING NUMBER: 202100009T                                                                                                    |                                                                                                    |
|                   | Conditions of Appointment                                                                                                    |                                                                                                    |
|                   | 1. Click Send into Approval Process again.                                                                                             |                                                                                                    |
|                   | Press the button below to send this person into the approval Send into Approval Process Thomas, Dean L sent into the approval process. |                                                                                                    |
|                   | Salary Basis     Non-Student Hourly       Review Salary     Review Performar       Every     Every                                     | 2. In the pop-up window click<br>OK. Your Temporary Hourly<br>employee has now been<br>submitted to the workflow! |
|                   | Effective Deter                                                                                                    |                                                                                                    |
| 4                 | Effective Dates     [22]       From     22-JAN-2021       To     [22]                                                                  |                                                                                                    |
| _                 | Salary         Entry         Extra Information                                                                                         |                                                                                                    |

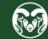

## **Need further help?**

### For additional TMS help, please contact Tommy Crews at <u>Thomas.Stanley.Crews@colostate.edu</u>

For additional Background Check and Oracle help, please contact HR Records at <u>hr records@Mail.Colostate.edu</u>

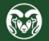